# **QuarkXPress 7** Useful Keyboard Shortcuts–Windows

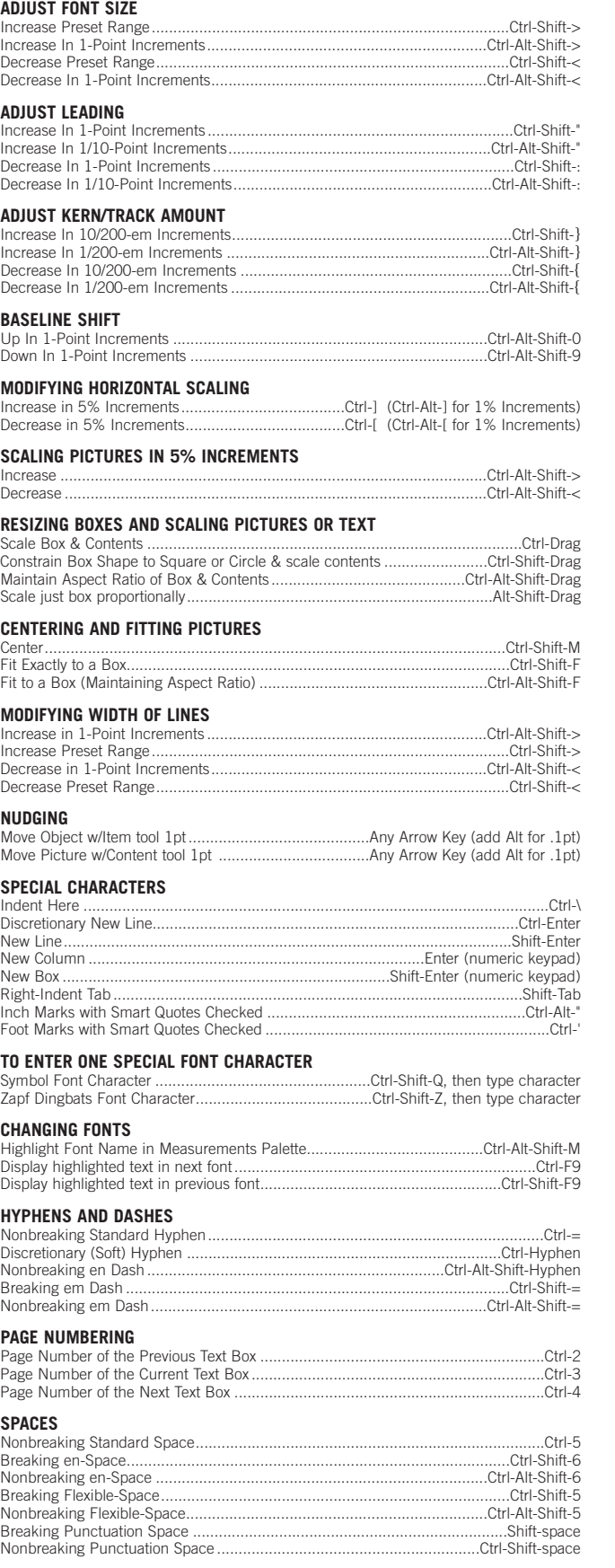

### **SELECTING TEXT**

Select one whole word ...Double-click (line=3 clicks, paragraph=4 clicks, story=5 clicks) Select to End of text .................................................................Ctrl-Alt-Shift-Down Arrow Select to Beginning of text............................................................Ctrl-Alt-Shift-Up Arrow

## **www.nobledesktop.com**

### **STYLE SHEET PALETTE**

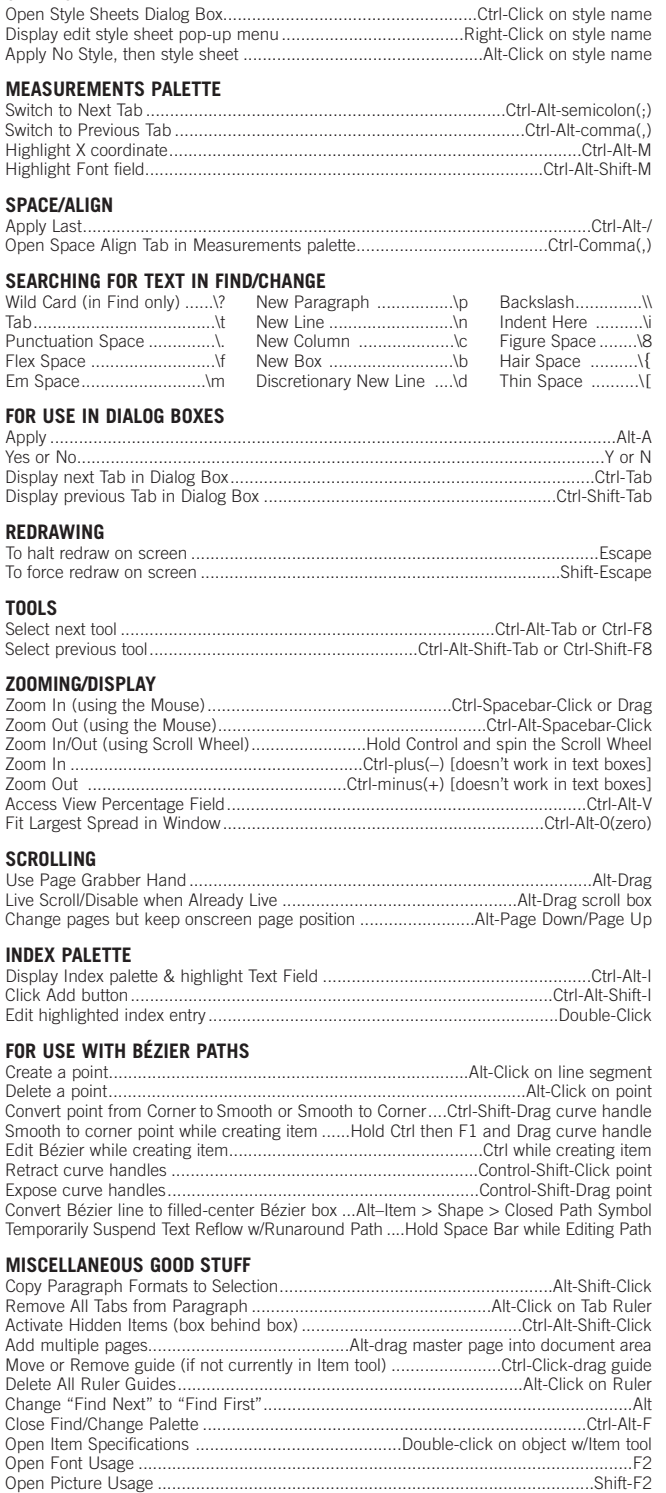

Maximize/Minimize Window........................................................................................F3 Select contiguous components in list (Style Sheets, Colors, H&Js, etc.)...........Shift-Click Select noncontiguous components in list (Style Sheets, Colors, H&Js, etc.).......Ctrl-Click

**KNOBLE DESKTOP** <!--Exceptional computer graphics training.--> 594 Broadway, Suite 1202, New York, NY 10012 212.226.4149 www.nobledesktop.com